# *ZOOM TV*  **Description** (ZOOM TV)

### Revision History

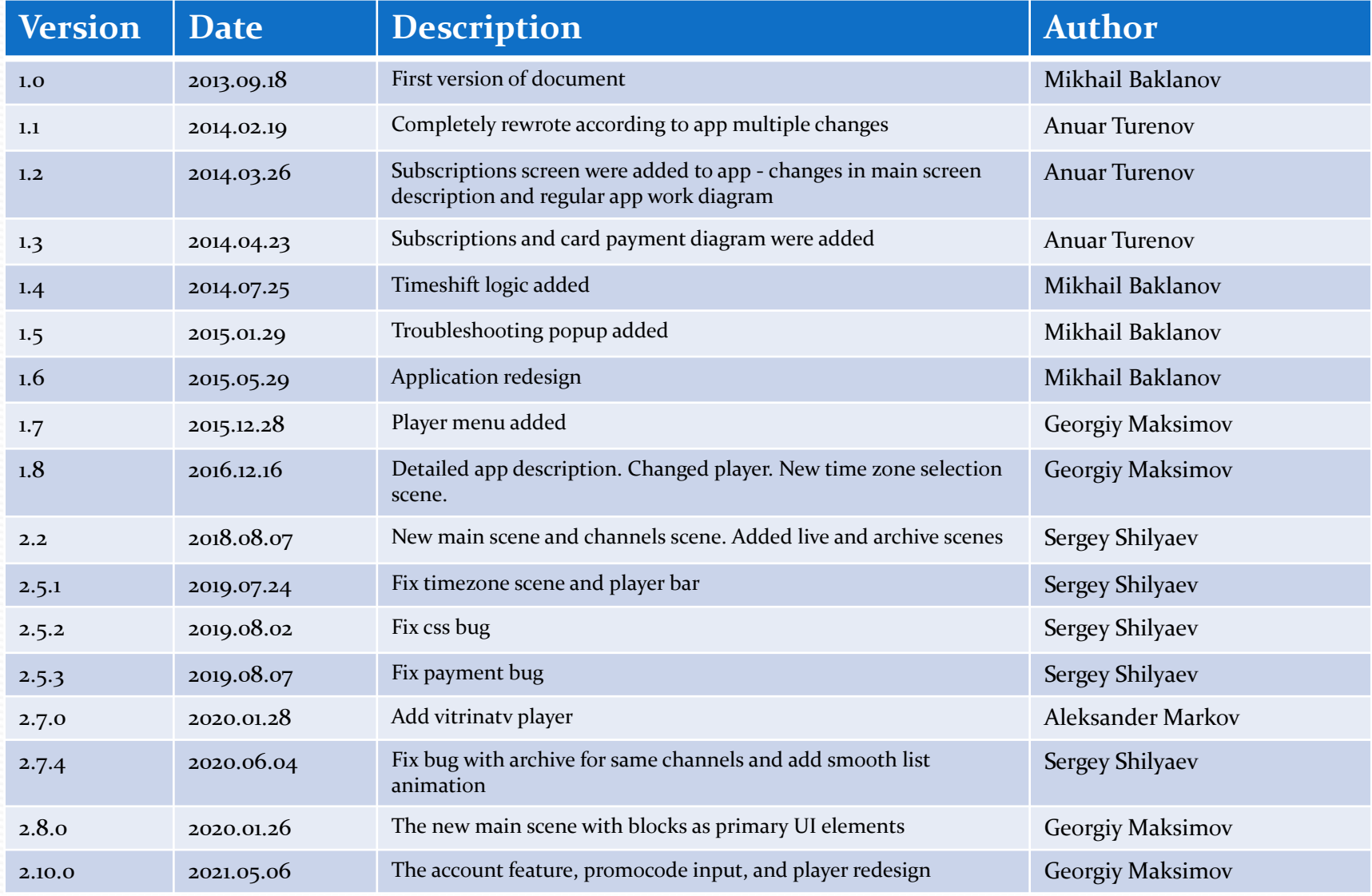

#### **Contents**

- ⚫ UI Structure
- ⚫ Usage Scenario
- ⚫ Menu & function description
- Key policy

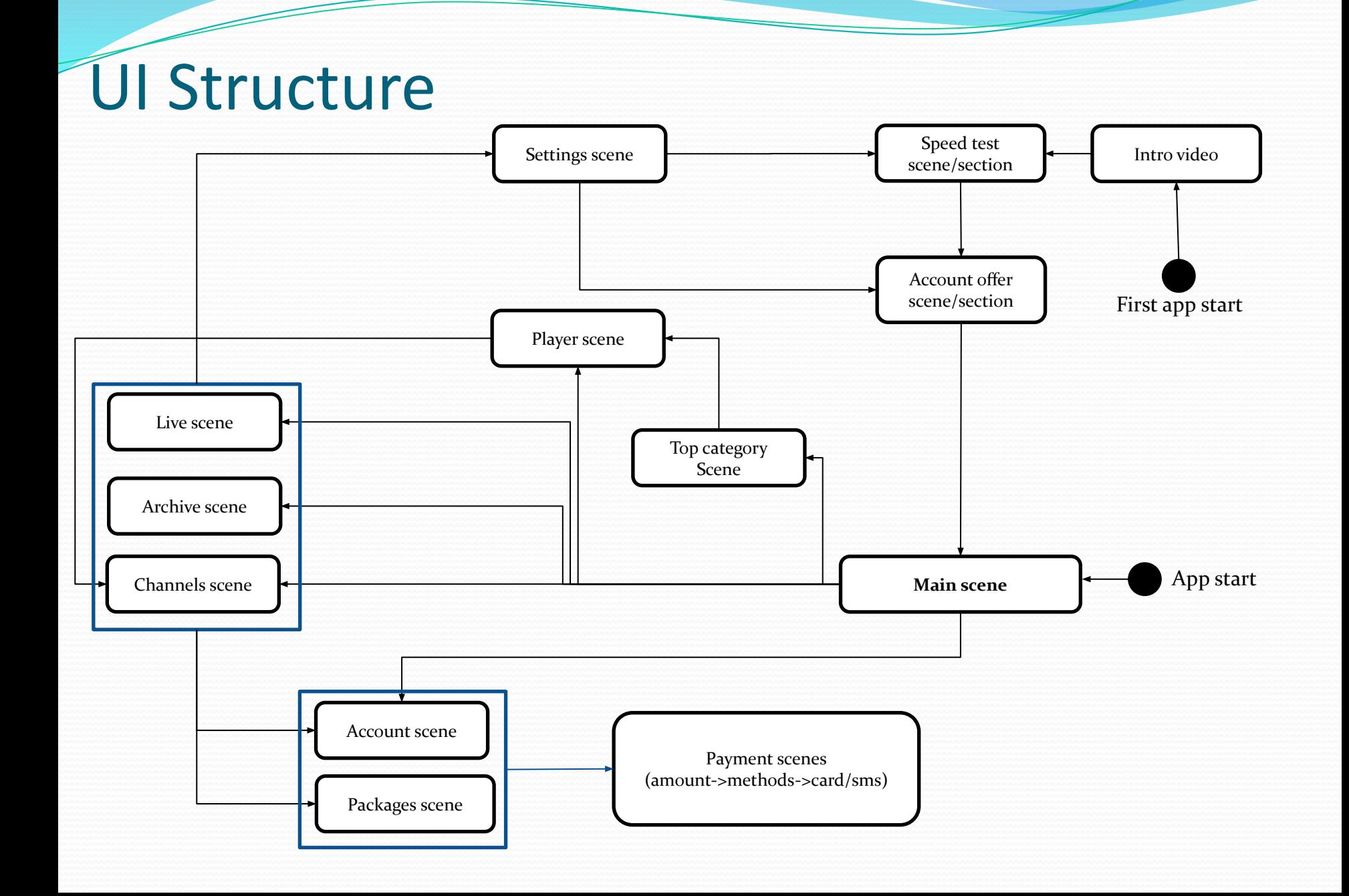

### Usage Scenario

- *1. Watch video intro*
- *2. See account creation offer*
- *3. Use main scene to navigate between content*
- *4. Use navigation buttons in case of additional menu (account, settings, packages)*
- *5. Use account page to get subscription, perform payment, or unbind credit card*
- *6. Use settings page to choose time zone or categories of TV shows and make speed test.*
- *7. Use packages page to get packages info and get subscription*
- *8. Choose any TV show on channels, archive or live page*
- *9. Use player controls for playback manipulation*

#### ⚫ *Main scene*

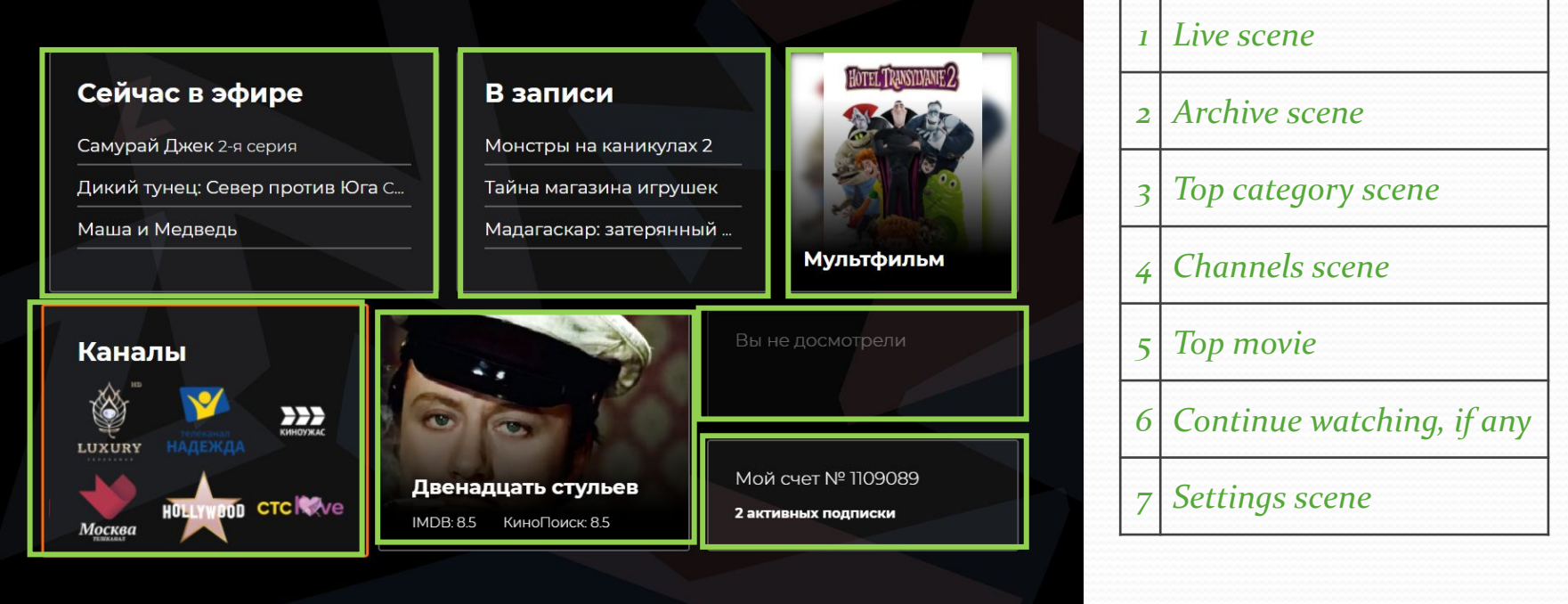

#### *• Live/Archive scene*

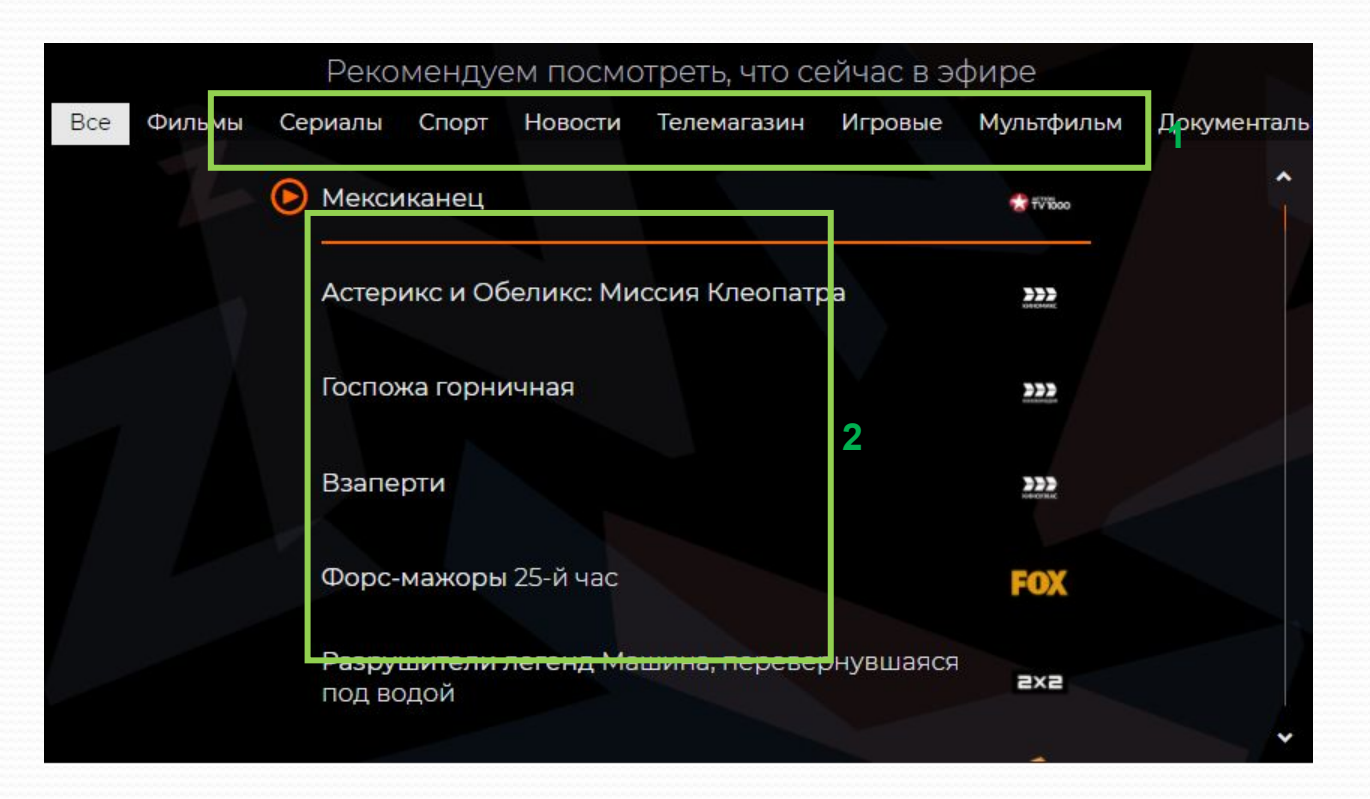

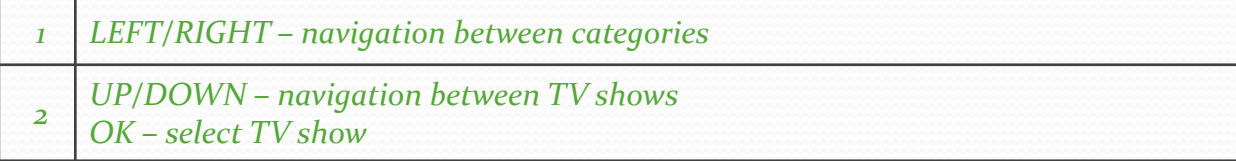

#### *• Channels scene*

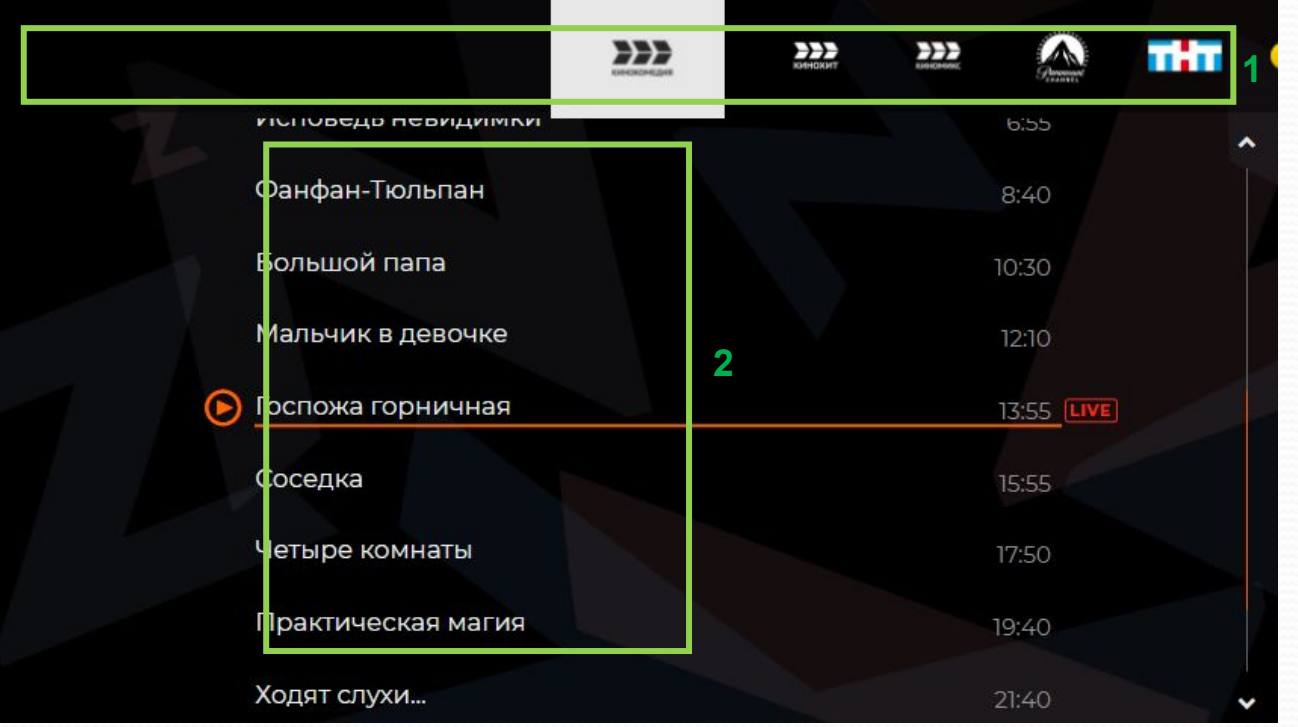

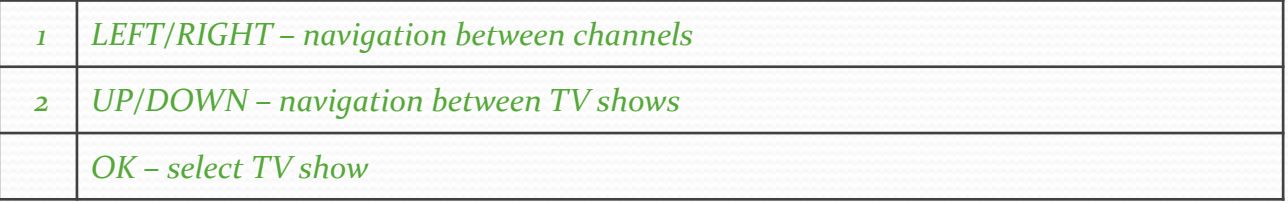

#### *• Settings scene*

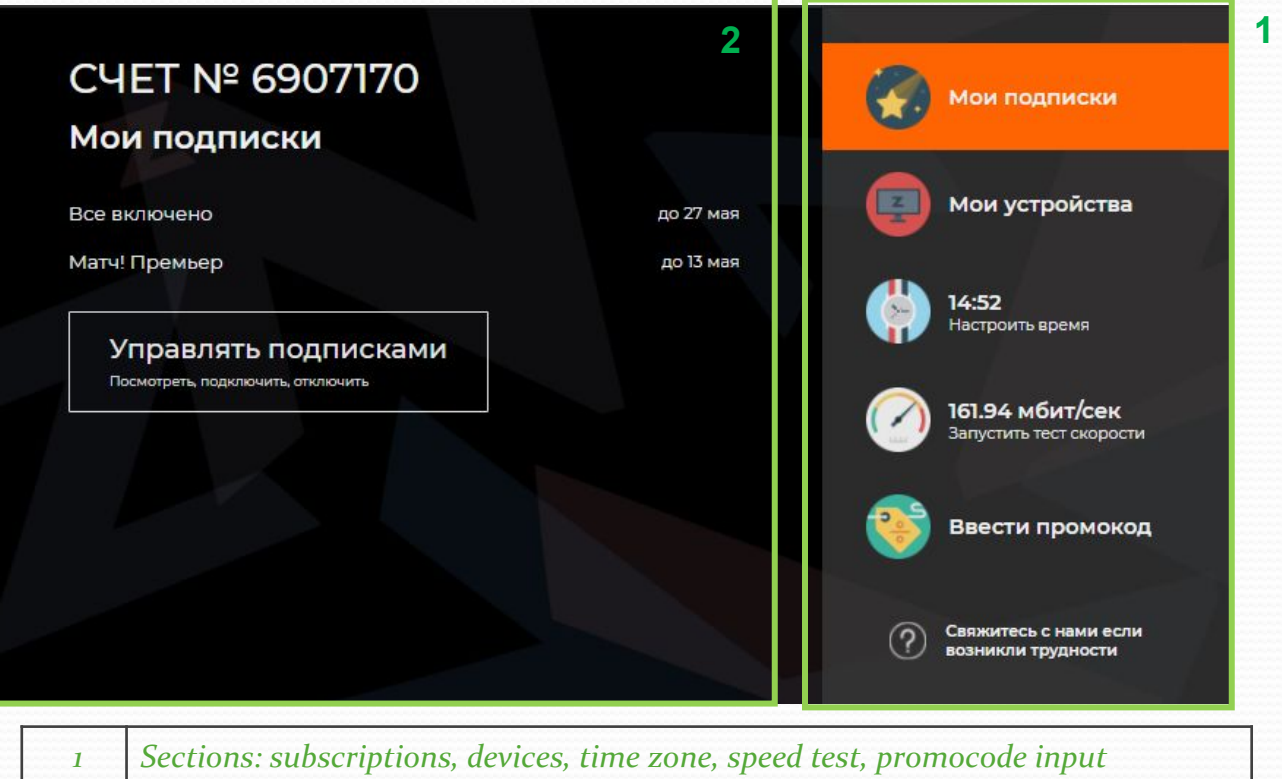

*Section view*

#### *• Payment methods scene*

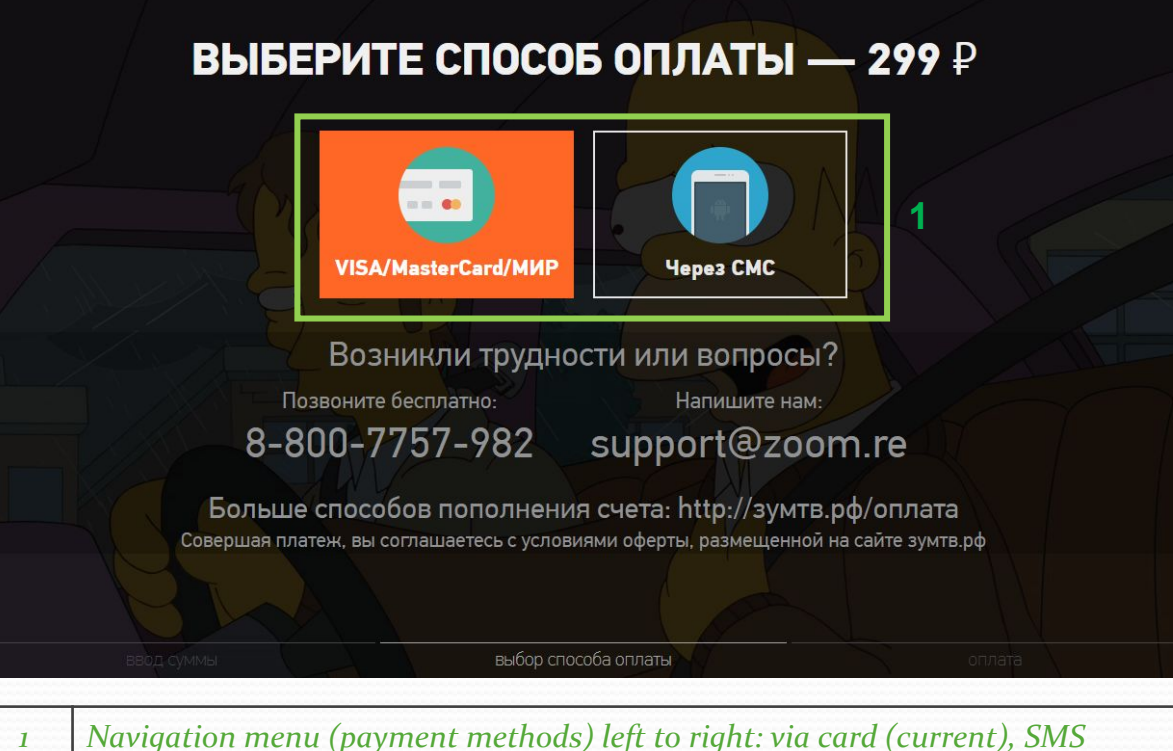

*2 OK - select*

#### *• Payment via card scene*

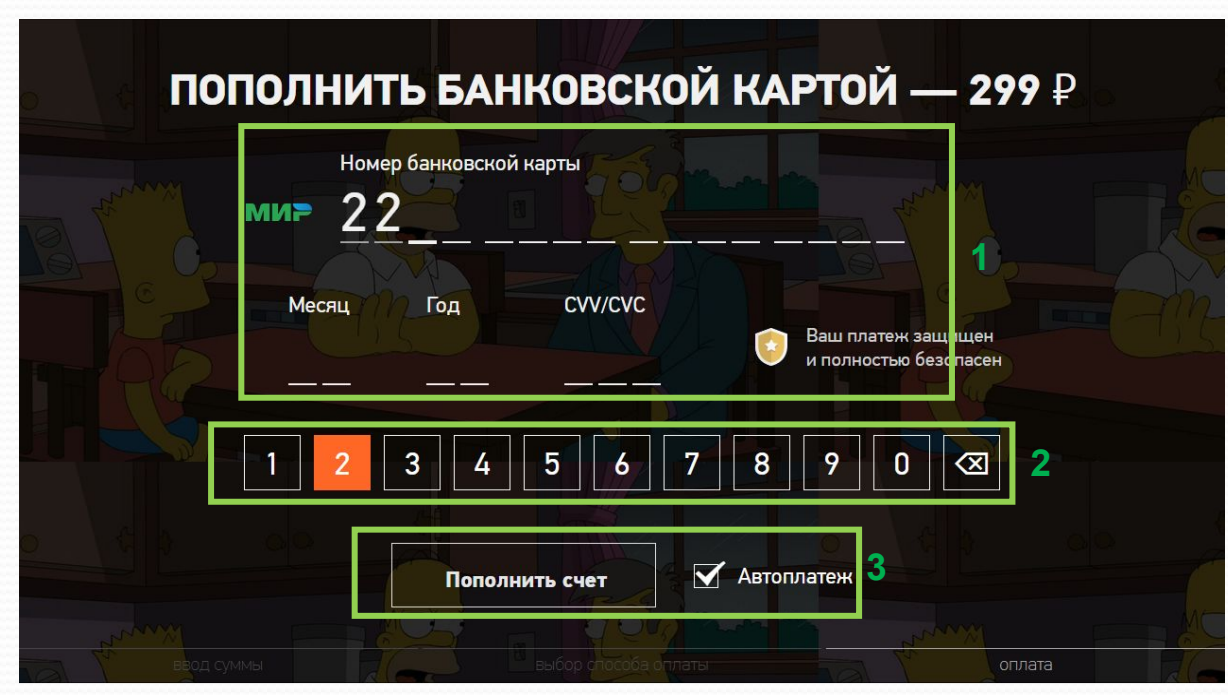

Test card information: **number**: 4111 1111 1111 1111 **month/year**: 12/<current year> **cvv/cvc**: 111

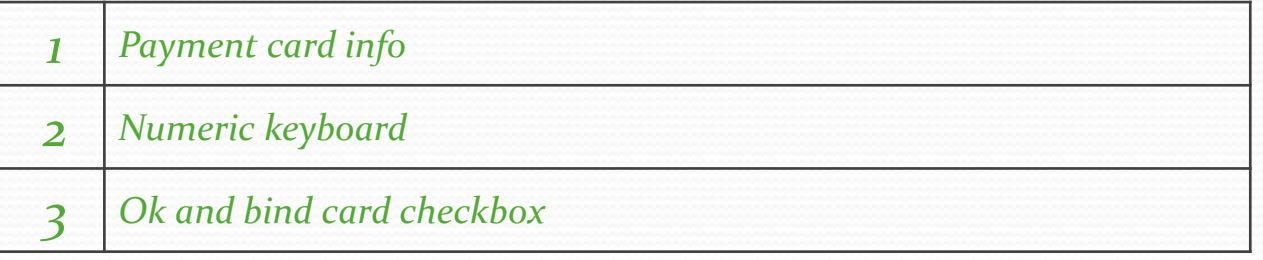

#### *• Payment via SMS scene*

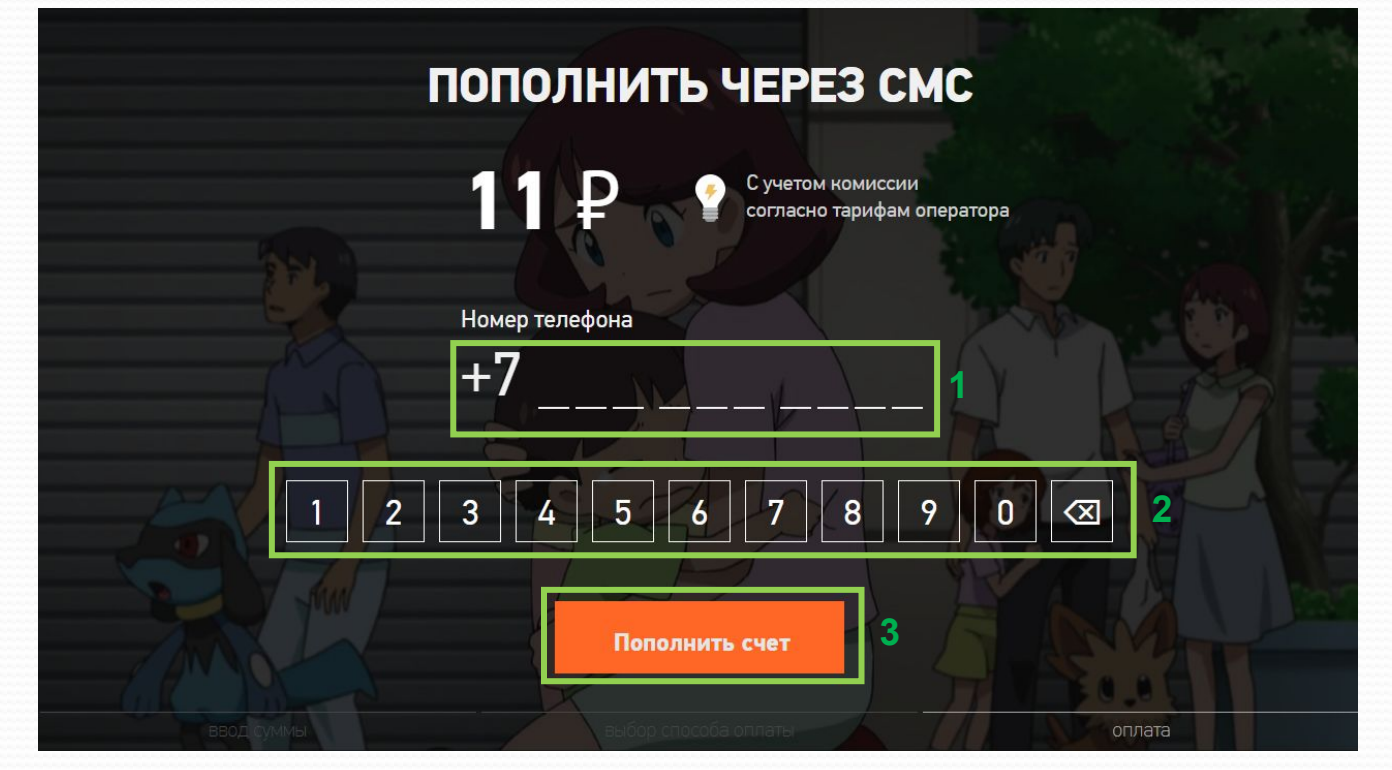

Test phone number information: +7 911 111 11 12

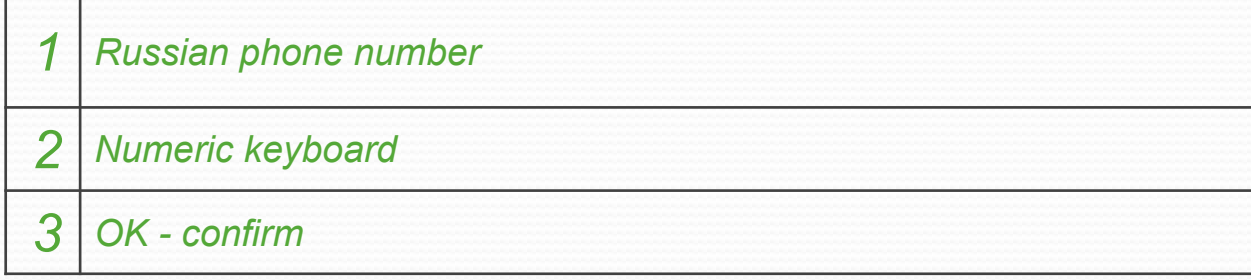

#### *• Packages scene*

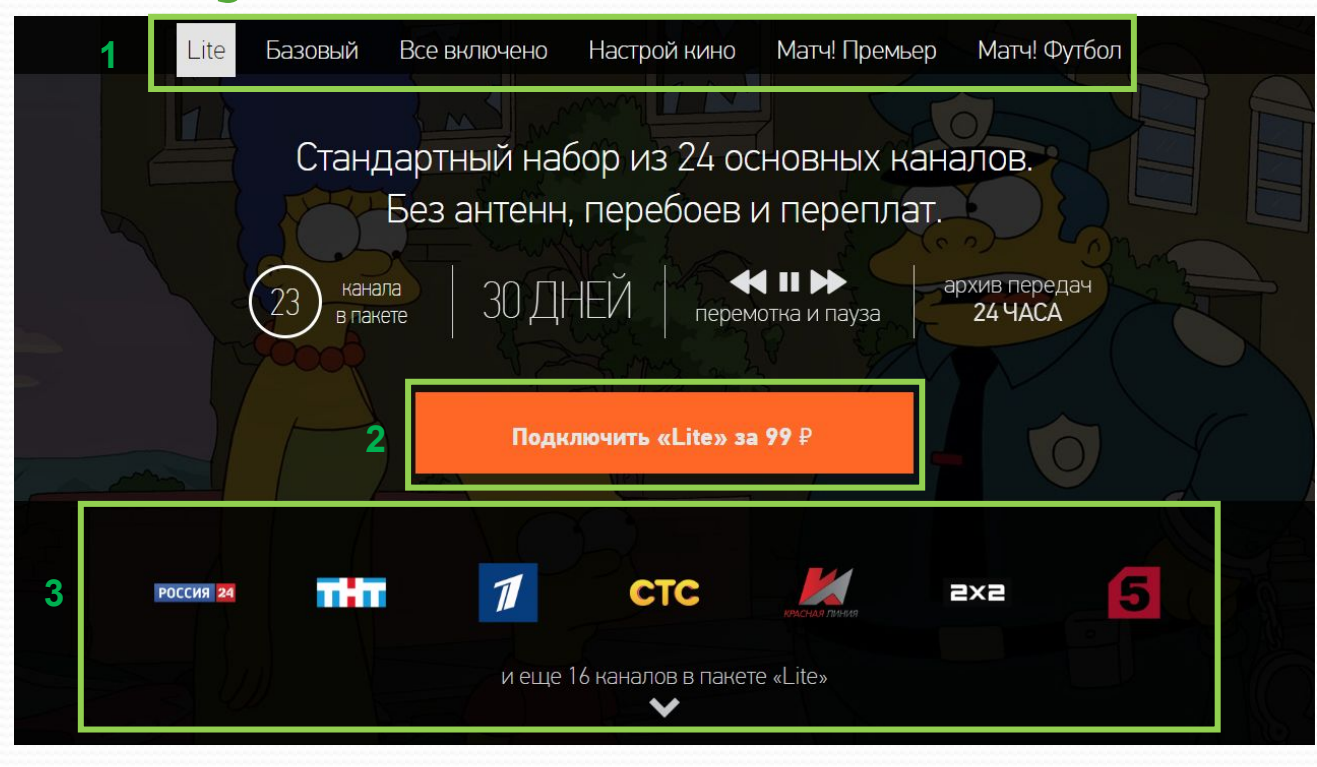

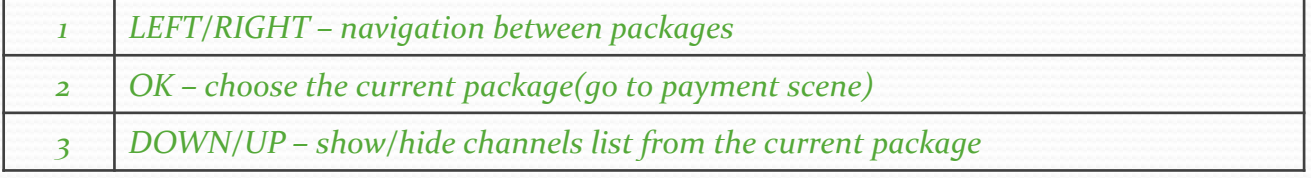

#### *• Player scene*

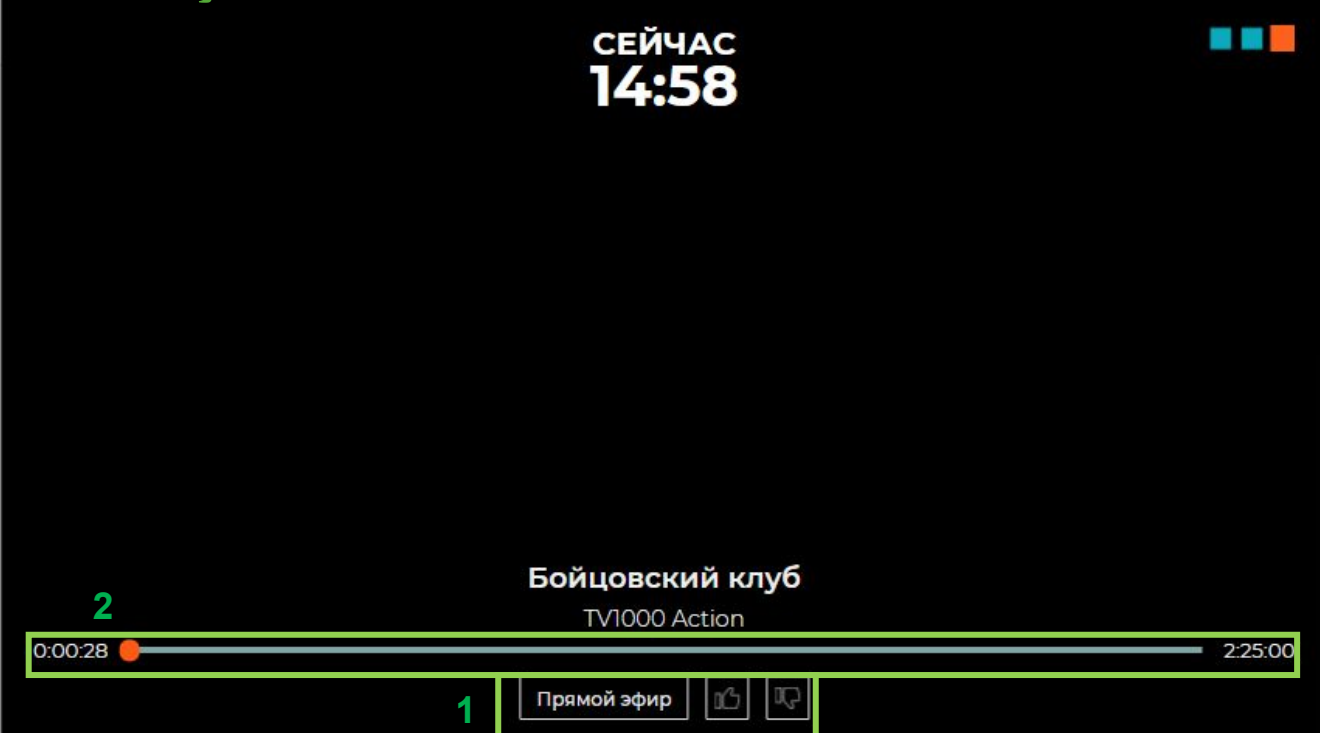

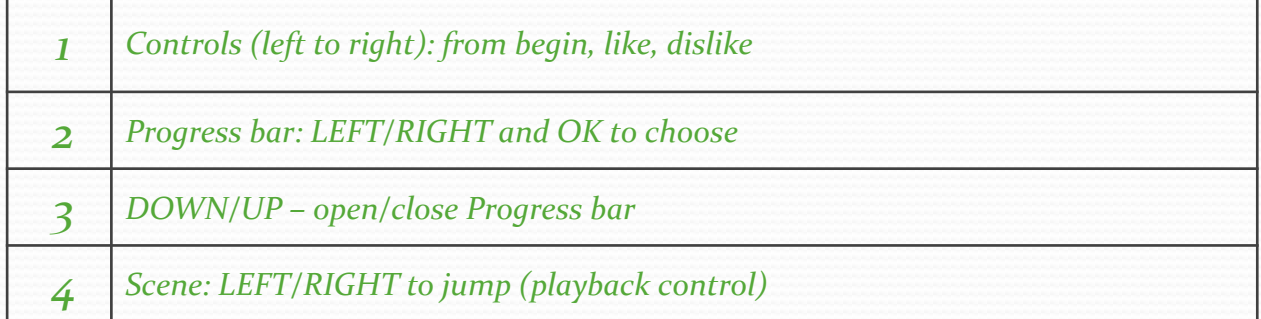

## Key policy

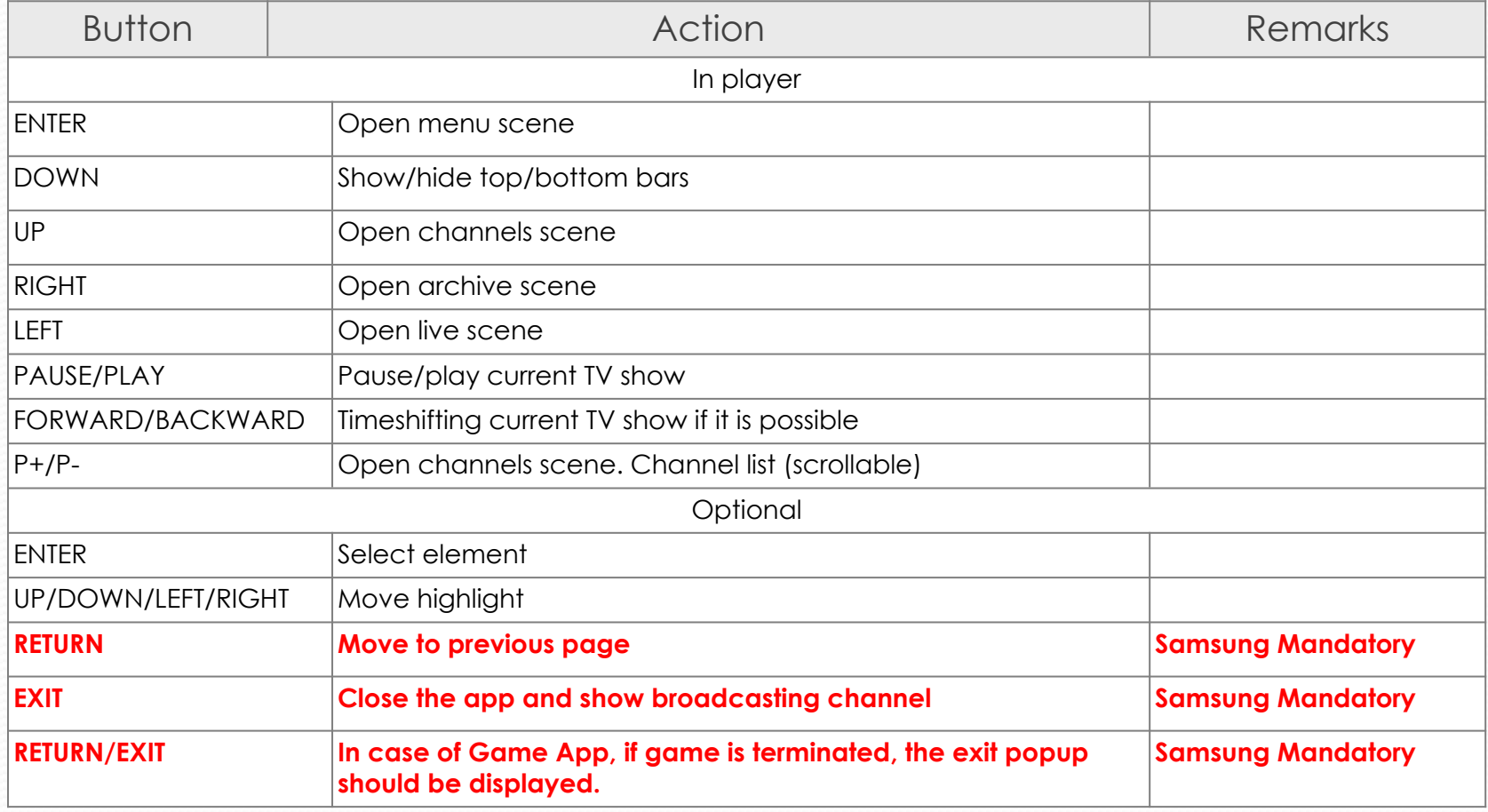